TreeCmp: comparison of trees in polynomial time – the manual

## **1. Introduction**

A phylogenetic tree represents historical evolutionary relationship between different species or organisms. There are various methods for reconstructing phylogenetic trees. Applying those techniques usually results in different trees for the same input data. An important problem is to determine how distant two trees reconstructed in such a way are from each other. Comparing phylogenetic trees is also useful in mining phylogenetic information databases. The TreeCmp application was designed to compute distances between arbitrary (not necessary binary) phylogenetic trees.

# **2. Input data format**

The TreeCmp software was designed to support BEAST (http://beast.bio.ed.ac.uk/) and MrBayes (http://mrbayes.csit.fsu.edu/) date files, where phylogenetic trees are stored in the Newick format. Note that plain text files containing only trees in this format are supported as well.

# **3. Running TreeCmp**

The TreeCmp application is distributed as a zip archive. In order to unpack the file any software supporting zip compression, for example free software 7-zip (http://www.7-zip.org/), can be used. In order to run the TreeCmp application Java VM in version at least 1.5 is required.

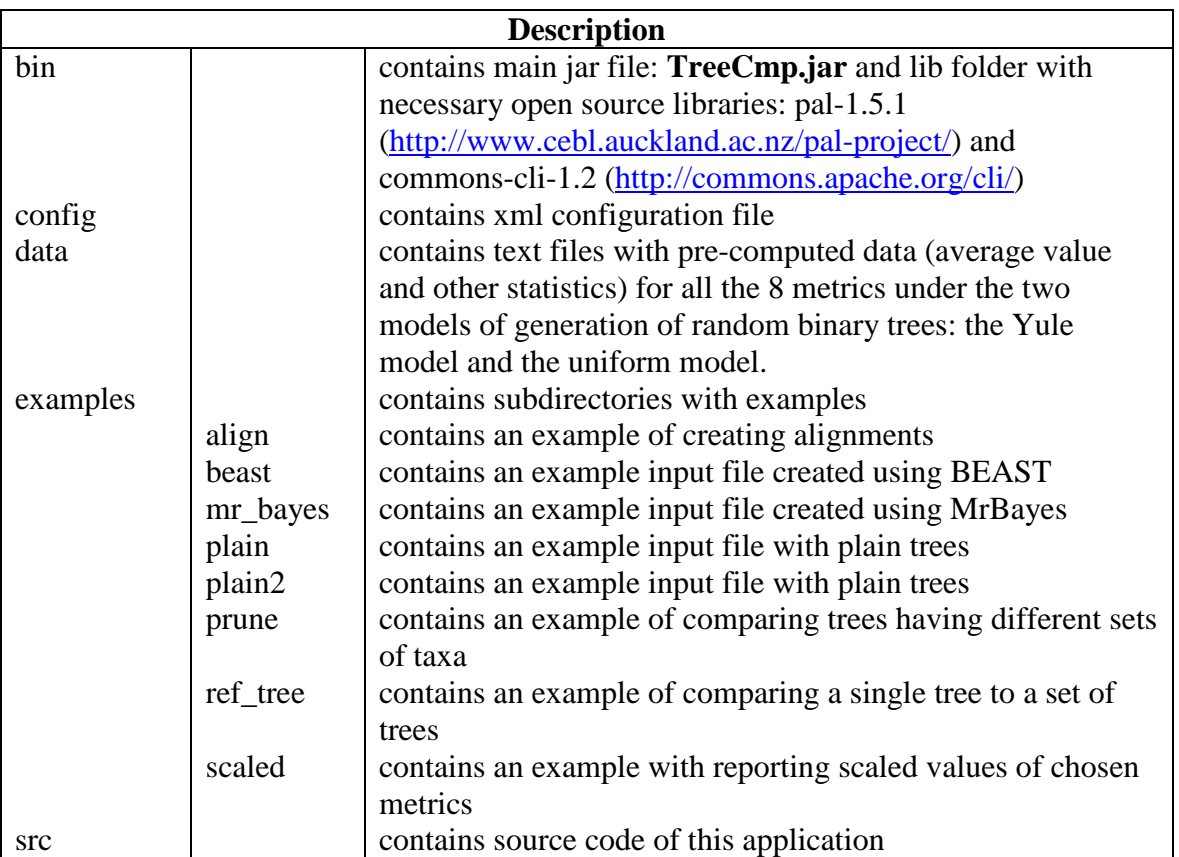

### **3.1. Directory structure**

### **3.2. Command line syntax**

```
Usage:
```

```
java -jar TreeCmp.jar -w <size>|-s|-m|-r <refTreeFile> –d <metrics> -i 
<inputfile> -o <outputfile> [-N] [-P] [-I] [-A|-O]
```
Note that options order is important. See section 4 for details regarding output file format for a particular combination of the options.

#### **Mandatory switches:**

- The comparison mode options (only one option should be specified,):
	- $\circ$  –s overlapping pair comparison mode; every two neighboring trees in the input file are compared,
- $\circ$  -w <size> window comparison mode; every two trees within a window with a specified size are compared – the average distance and the standard deviation go to the output file,
- o –m matrix comparison mode; every two trees in the input file are compared.
- $\circ$  -r <refTreeFile> single tree to all trees mode. Each tree in the input file is compared to the single referenced tree.

Details of the computation flow in each of these case are explained in the pictures below.

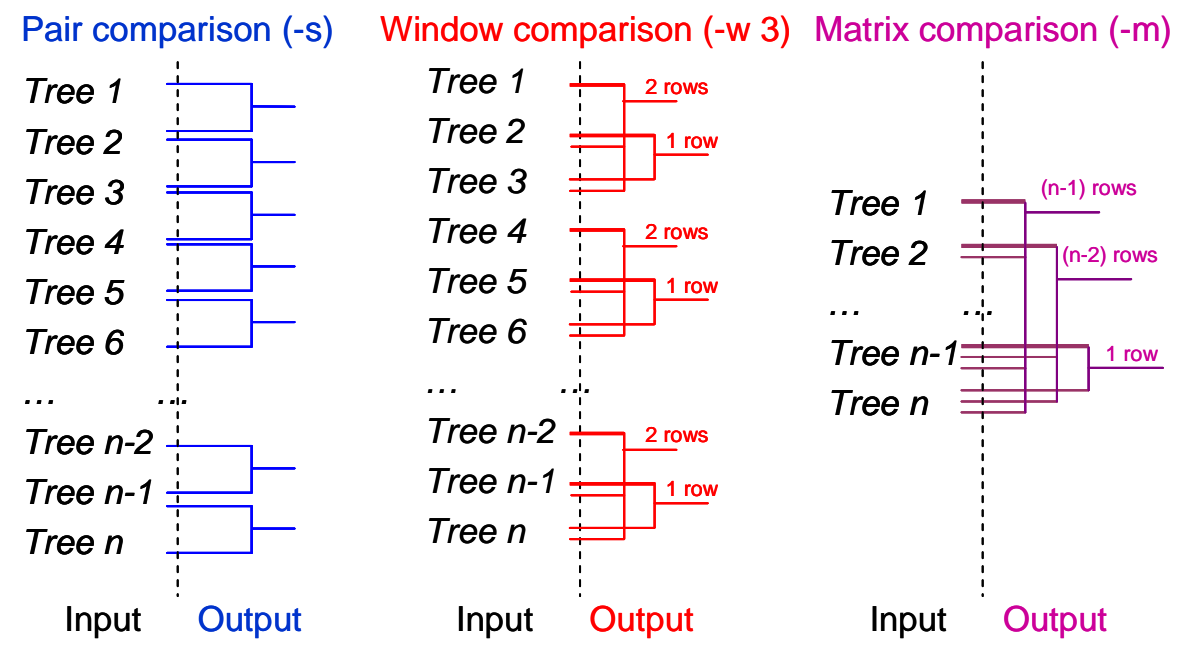

Single (reference) tree to all trees mode (-r )

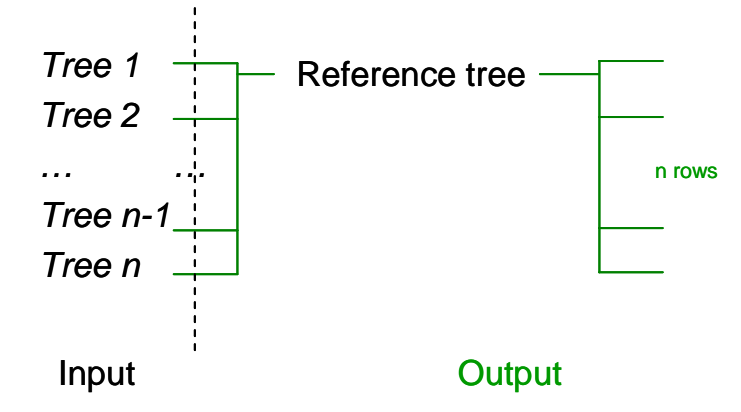

• The metric option (-d). At least one and at most 8 metrics can be specified (numbers in square brackets correspond to the reference list. Metrics should be separated by space character.

Metrics for unrooted trees:

- o ms the Matching Split distance (Bogdanowicz and Giaro 2012),
- o rf the Robinson-Foulds distance (Robinson and Foulds 1981)
- o pd the path difference distance (Steel and Penny 1993),
- $\circ$  qt the quartet distance (Estabrook 1985).

Metrics for rooted trees:

- o mc the Matching Cluster metric (Bogdanowicz et al. 2012),
- o rc the Robinson-Foulds metric based on clusters (Robinson and Foulds 1981),
- o ns the Nodal Splitted metric with L2 norm (Cardona et al. 2010),
- $\circ$  tt the Triples metric (Crichlow et al. 1996).

Example: -d ms rf

- IO options (both options should be specified):
	- $\circ$  -i  $\leq$  inputfile  $\circ$  input data file with trees in the Newick format,
	- $\circ$  - $\circ$  < $\circ$  coutputfile > output data file with the results of computations.

#### **Optional switches:**

- General options:
	- o –N report normalized distances δ*m* for a particular metric *m* (Bogdanowicz et al. 2012; based on an average value from pre-computed data). This functionality is available for trees with number of leaves between 4 and 1000. Note that normalized tree similarity for a particular metric *m* (*NTSm*) can be expressed by normalized distance as follows:  $NTS_m = 1 - \delta_m$  (Bogdanowicz et al. 2012).
	- $\circ$  –P prune compared trees if needed. This option is design to allow comparing trees having different (partially overlapping) sets of taxa. After using this option three additional columns appear in the output file (see section 4 for details).
	- $\circ$  –I -include summary section in the output file.
- Matching metric specific options (only one option should be specified).
	- $\circ$  -A Generate alignment files this option should be used together with selection the MS or MC metrics. As a result additional files containing aligned splits or clusters are generated:
		- [output\_file\_name].out.aln\_MS.txt,
		- [output\_file\_name].out.aln\_MC.txt,
		- where [output\_file\_name] is the file name specified after -o option.
	- o -O use special implementations of MS/MC metrics optimized for similar trees.

Note that if a rooted tree (with bifurcation in the root) is compared using metrics for unrooted trees the tree will be automatically transform into unrooted one, i.e., the bifurcation will be replaced with an arbitrary trifurcation.

## **4. Output data format**

All output files created by the application regardless of chosen mode have similar structure. Output files are tab separated text files (TSV), which means that they can be easily read by various data analysis software (e.g. MS Excel, R, OpenOffice.org). An output file consists of two sections. The first section contains formatted in rows values of distances in selected metrics. The second (optional) section contains summary data computed based on all rows that appears in the first section.

#### **4.1. Basic output file structure**

Base output file format for options -s, -m, and -w

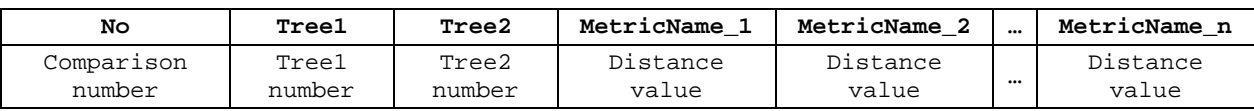

Base output file format for option -r,

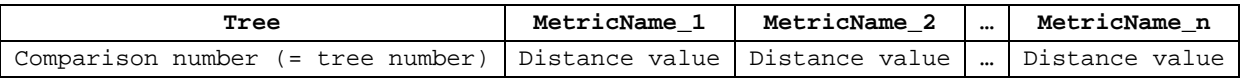

Tree, tree1, tree2 numbers in the output file correspond to the number of the tree in the input file.

The following table contains a mapping between available metrics and column names in the output file that are related to them.

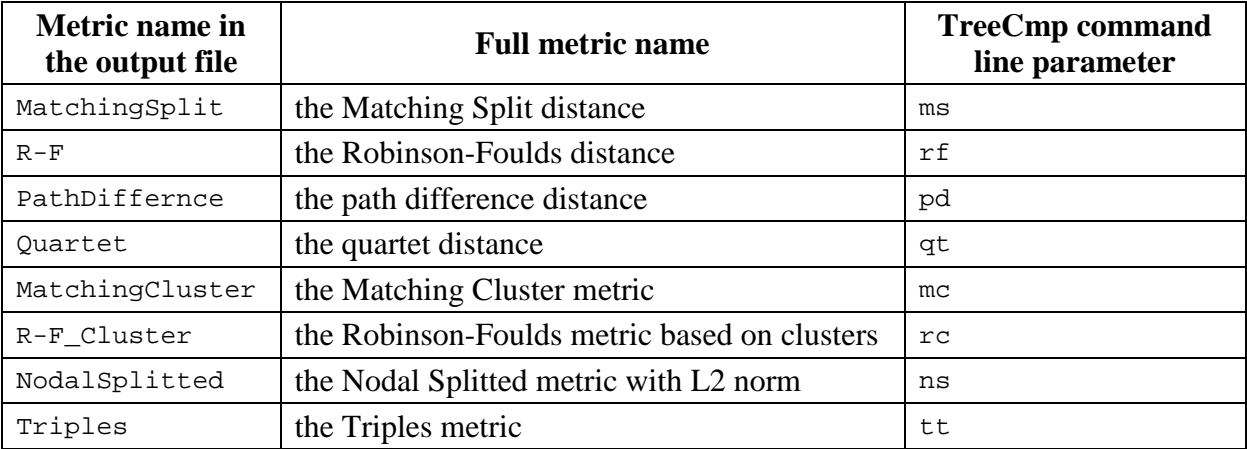

## **4.2. Additional columns (-P and -N options)**

After using switch -P the following three columns appear additionally in the output file.

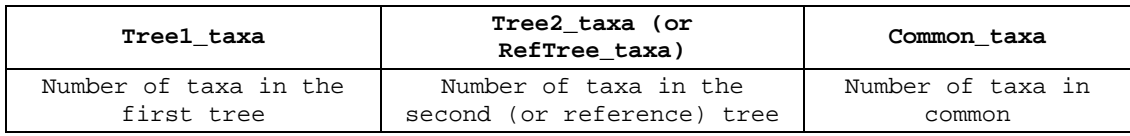

After using switch -N the following two columns per each chosen metric appear additionally in the output file. These columns contain the value of the distance in a particular metric divided by its empirical average value. If the number of common leaves in compared trees is out of supported range (which is form 4 to 1000), then "N/A" value is inserted.

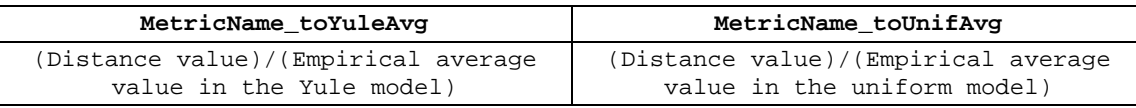

For details regarding generating phylogenetic trees under the Yule and uniform models see (McKenzie and Steel 2000; Semple and Steel 2003).

### **4.3. Summary section format (-I option)**

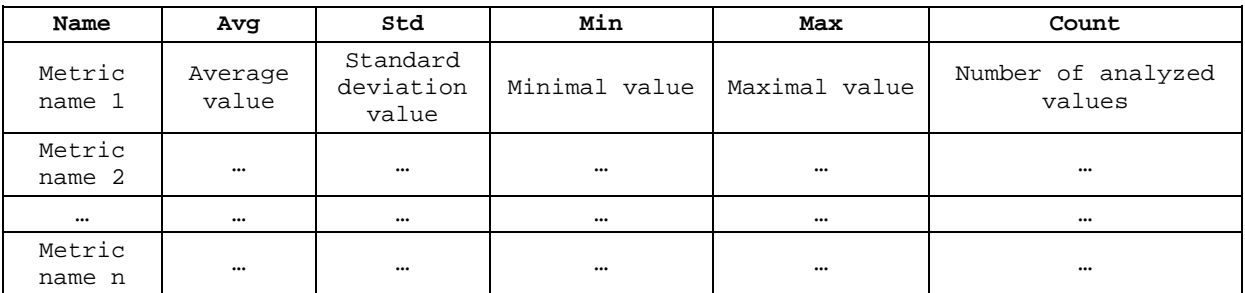

# **5. Useful Java VM parameters**

In the case of an analysis of large trees the following exceptions might occur:

1. Exception in thread "main" java.lang.OutOfMemoryError: Java heap space

To solve the problem increase Java heap space memory limit using JVM option –Xmx Example:

java –Xmx700m –jar TreeCmp.jar <further options>

2. Exception in thread "main" java.lang.StackOverflowError at pal.io.FormattedInput.skipWhiteSpace(FormattedInput.java:111) at pal.io.FormattedInput.readNextChar(FormattedInput.java:131) at pal.tree.ReadTree.readNH(ReadTree.java:81)

```
 ….. 
 at pal.tree.ReadTree.readNH(ReadTree.java:89)
```
To solve the problem increase Java thread stack size limit using JVM option –Xss Example:

java –Xss1m –jar TreeCmp.jar <further options>

These options can be used in conjunction.

## **6. Examples**

#### **6.1. Running application to compare trees using MS**

Input file: \examples\beast\testBSP.newick Invocation: java -jar TreeCmp.jar -w 2 -d ms -i testBSP.newick -o testBSP.newick\_w\_2.out -I Console output:

```
TreeCmp version 1.0-b291 
Active options: 
Type of the analysis: window comparison mode (-w) with window size: 2 
Metrics: 
  1. MatchingSplit (ms) 
Input file: testBSP.newick 
Output file: testBSP.newick_w_2.out 
Additional options: 
I - Include summary section in the output file. 
----- 
2011-08-27 16:03:17: Start of scanning input file: testBSP.newick 
2011-08-27 16:03:17: End of scanning input file: testBSP.newick 
2011-08-27 16:03:17: 11 valid trees found in file: testBSP.newick 
2011-08-27 16:03:17: Start of calculation...please wait... 
2011-08-27 16:03:17: 0.00% completed... 
2011-08-27 16:03:17: 20.00% completed... 
2011-08-27 16:03:17: 40.00% completed... 
2011-08-27 16:03:17: 60.00% completed... 
2011-08-27 16:03:17: 80.00% completed... 
2011-08-27 16:03:17: 100.00% completed. 
2011-08-27 16:03:17: End of calculation. 
2011-08-27 16:03:17: Total calculation time: 62 ms.
```
Output file testBSP.newick\_w\_2.out:

```
No Tree1 Tree2 MatchingSplit 
1 1 2 58.0000 
2 3 4 24.0000 
3 5 6 10.0000 
4 7 8 13.0000 
5 9 10 14.0000 
--------- 
Summary: 
Name Avg Std Min Max Count<br>MatchingSplit 23.8 17.735839422
                 MatchingSplit 23.8 17.73583942191629 10.0 58.0 5
```
#### **6.2. Computing normalized distances**

Reporting distances divided by pre-computed empirical average values for random trees (generated according to Yule and uniform models, -N option) can help in an interpretation of the similarity level of analyzed trees in chosen metric. In the following example, the distance in the MS metric of each tree from a given set to the reference tree is computed. Analyzed trees have 15 leaves.

Input files: \examples\sclaed\ref\_tree.trees \examples\sclaed\test\_set.trees

#### Invocation:

java -jar TreeCmp.jar -r ref\_tree.trees -d ms -i test\_set.trees -o test\_set.trees.r.out –N

Output file test\_set.trees.r.out:

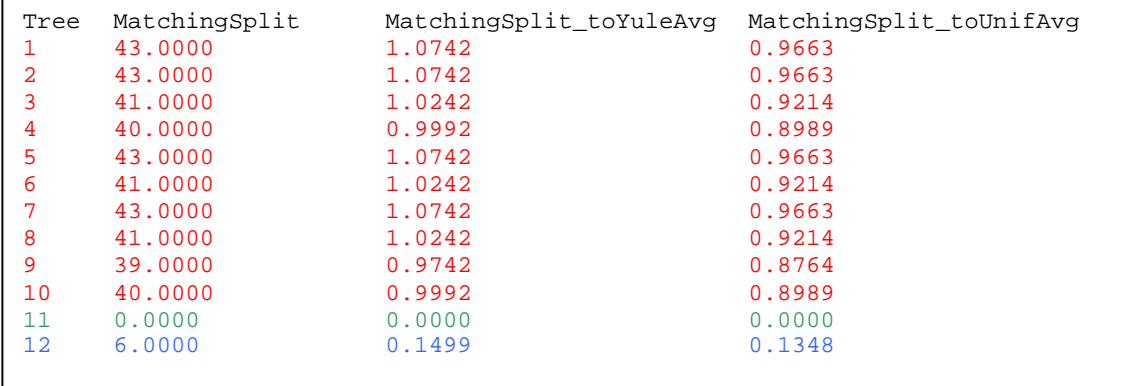

Basic interpretation:

- Tree number 11 has the same topology as the reference tree.
- Tree number 12 is very similar to the reference tree in comparison to similarly of random on 15 leaves (the normalized distance is about 0.15 and 0.13 depending on the random model).
- Trees with numbers 1 to 10 are approximately as similar to the reference tree as random trees to each other (the normalized distance is close to 1).

In ordered to perform more advance similarity analysis, e.g. involving different model of generation of random trees, user my need to use TreeCmp twice:

- to compute distances between custom set of random trees generated by other software, e.g. Evolver application form PAML package (http://abacus.gene.ucl.ac.uk/software/paml.html) to obtain the empirical average distance in a particular metric or its distribution,
- to compute the distance between analyzed trees.

#### **6.3. Finding the most similar trees in the input file**

The most convenient comparison mode for such purpose is a matrix mode (-m). In the following example, the Matching Split distance is used.

Input file: \examples\plain2\plain2.trees

```
(a,(b,c),(d,e));
(a,b,(c,(d,e)));
((a,b),c),d,e;(a,(b,(c,d)),e);
```
Invocation:

```
java -jar TreeCmp.jar -m -d ms -i plain2.trees -o plain2.trees.m.out
```
Output file plain2.trees.m.out:

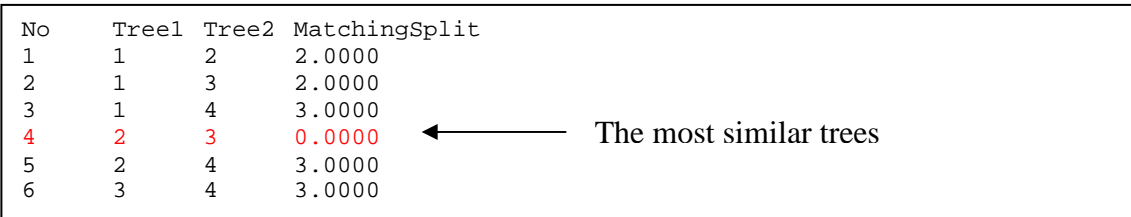

Trees number 2, i.e.:  $(a,b,(c,(d,e)))$  and 3, i.e.: $(((a,b),c),d,e)$  in the input file are the most similar. In fact, they have the same topology (trees are assumed to be unrooted as metric for unrooted trees is used) because their distance is 0.

#### **6.4. Exporting data to other applications: MS Excel, R**

In order to export data to MS Excel open the output file in any text editor and use copy and paste mechanism. Alternatively, you can open the input file directly in MS Excel application using the tabular character as a filed separator.

In order to pass data to R (http://www.r-project.org/) it is convenient to have the TreeCmp output file in a simple tabular form (therefore, it is recommended to avoid -I option, because it results in generation the summary section, which disturb the tabular order). Such files can be easily read by R environment by using for example the read.table function as follows:

```
treeCmpData<-read.table("C:\\Program 
Files\\TreeCmp\\examples\\plain\\plain.trees.m.out", header = TRUE, sep = "\t")
```
In the example, the file to read "plain.trees.m.out" is placed in "C:\Program Files\TreeCmp\examples\plain" folder.

# **7. License**

Copyright (C) 2012, Damian Bogdanowicz

This program is free software: you can redistribute it and/or modify it under the terms of the GNU General Public License as published by the Free Software Foundation, either version 3 of the License, or (at your option) any later version.

This program is distributed in the hope that it will be useful, but WITHOUT ANY WARRANTY; without even the implied warranty of MERCHANTABILITY or FITNESS FOR A PARTICULAR PURPOSE. See the GNU General Public License for more details.

You should have received a copy of the GNU General Public License along with this program. If not, see http://www.gnu.org/licenses/.

# **References**

- 1. Bogdanowicz D, Giaro K: **Matching Split Distance for Unrooted Binary Phylogenetic Trees**. *IEEE/ACM Trans Comput Biol Bioinform* 2012, **9**: 150-160.
- 2. Bogdanowicz D, Giaro K., Wróbel B. **TreeCmp: comparison of trees in polynomial time.** *Evol. Bioinform.* 2012, in press.
- 3. Cardona G, Llabrés M, Rosselló F, Valiente G: **Nodal distances for rooted phylogenetic trees**, *J Math Biol* 2010 **61**:253-276.
- 4. Critchlow DE, Pearl DK, Qian C**: The Triples Distance for Rooted Bifurcating Phylogenetic Trees,** *Syst Biol* 1996, **45**: 323-334.
- 5. Estabrook GF, McMorris FR, Meacham CA: **Comparison of Undirected Phylogenetic Trees Based on Subtrees of Four Evolutionary Units**. *Syst Biol* 1985, **34**:193-200.
- 6. McKenzie A, Steel M: **Distributions of cherries for two models of trees**. *Math Biosci*  2000, **164**:81-92.
- 7. Robinson DF, Foulds LR: **Comparison of phylogenetic trees**. *Math Biosci* 1981, **53**:131-147.
- 8. Steel MA, Penny D: **Distributions of Tree Comparison Metrics Some New Results**. *Syst Biol* 1993, **42**:126-141.
- 9. Semple C, Steel M: **Phylogenetics**, Oxford University Press 2003.